**Отримання інформації про файл.** Інформація буде аналогічна до тої, яку ви отримуєте у разі записування файлу. Потрібно обов'язково вказати шлях до файлу, тобто **"/users/1/content/image.jpg"** а також параметр requestType =json. Версія файлу є необовязковим параметром.

Вигляд в посиланні буде приблизно таким

**[www.onionbowery.com/content?](http://www.onionbowery.com/content?contentPath=/users/1/content/image.jpg.jpg&requestType=json)**

**[contentPath=/users/1/content/image.jpg.jpg&requestType=json](http://www.onionbowery.com/content?contentPath=/users/1/content/image.jpg.jpg&requestType=json)**

**Отримання файлу.** Аналогічне посилання, тільки параметр requestType повинен бути **content**

**[www.onionbowery.com/content?](http://www.onionbowery.com/content?contentPath=/users/1/content/image.jpg.jpg&requestType=json)**

**[contentPath=/users/1/content/image.jpg.jpg&requestType=c](http://www.onionbowery.com/content?contentPath=/users/1/content/image.jpg.jpg&requestType=json)ontent**

До цих функцій додано UI-частину, де кінцевий користувач може наочно бачити ці всі функції.

Зауважимо, що завантажувати можна будь-які файли, зокрема htmlсторінки. Наявність такого веб-сервісу дає змогу розробнику програмного забезпечення мати віддалений доступ до репозиторію, де зберігаються файли, фотографії, музичні файли, що значно спрощує розробку.

Для складання програм використано програмний інструмент для управління [Java-](http://uk.wikipedia.org/wiki/Java)проектами **Maven**, завдяки чому отримали добре структуровану модульну архітектуру.

#### *Література*

1.<http://jackrabbit.apache.org/> 2. [https://maven.apache.org/guides/introduction/introduction-to](https://maven.apache.org/guides/introduction/introduction-to-repositories.html)[repositories.html](https://maven.apache.org/guides/introduction/introduction-to-repositories.html)

# *Выкарыстанне lvee engine ў працэсе падрыхтоўкі канферэнцый Бароўскі А.Ю., Касцюк Д.А., Чабатароў П.В., Шадура А.А.*

*Linux Vacation / Eastern Europe project, [info@lvee.org](mailto:info@lvee.org)* 

Project known as lvee engine was inspired by internal needs of the Linux Vacation / Eastern Europe conference, and is currently used by websites of two more international conferences. Beside providing tools to manage multilingual content, lvee engine is intended to simplify creation and announcing of events (conferences, seminars, etc.), registration and processing of participation requests, online creation and reviewing of abstracts. Project is based on Ruby on Rails and is licensed under the terms of GPL version 2.

#### **Гісторыя праекта**

Праект lvee engine узнік як аснова сайта канферэнцыі LVEE [1, 2] з улікам яе асаблівасцяў (падрыхтоўкі на валанцёрскай аснове і шматмоўнага кантэнту) у 2008 г., калі арганізатары прынялі рашэнне адмовіцца ад платформы MediaWiki і распрацаваць уласную вэбпляцоўку, лепшую для патрэб працоўнага працэсу. Першая публічная рэалізацыя lvee engine 2009 ўключала базавую функцыянальнасць:

кіраванне кантэнтам на аснове разметкі Textile, персанальныя акаунты і паэтапную рэгістрацыю для правядзення некалькіх канферэнцый.

У 2011 г. на базе lvee engine былі паднятыя сайты канферэнцый FOSS  $\rm Lviv^1$  $\rm Lviv^1$  и WebCamp $^2$  $^2$ , пачаўся так і не завершаны пасля працэс дапрацоўкі функцыянальнасці абмену акаунтамi ўдзельнікаў паміж сайтамі ў рэальным часе. У 2012-2013 г. у праекце з'явіўся механізм анлайнавай працы з тэзісамі і іх калектыўнага рэцэнзавання.

# **Рэгістрацыя ўдзельнікаў**

Для спрашчэння рэгістрацыі на будучыя канферэнцыі, для ўдзельнікаў прадугледжана рэгістрацыя ў два ці тры этапы.

Першы этап — стварэнне акаунта (ўліковага запісу) на сайце. Пасля актывацыі акаунту, карыстальнік атрымлівае доступ да схаванага кантэнту (для непрывілеяваных карыстальнікаў гэта змест вікі-раздзела і спіс удзельнікаў, зарэгістраваных на бліжэйшае мерапрыемства).

Другі этап — падпіска на ўдзел у якім-небудзь з мерапрыемстваў (канферэнцый) з адкрытай рэгістрацыяй.

Неабавязковы трэці этап — запаўненне дадатковых палёў анкеты (дакладны час прыезду, неабходнасць сустрэчы, пасялення, адмысловая дыета і інш) і праўка згенераванага бэджа ўдзельніка. Функцыянал трэцяга этапу скрыты да пацверджання заяўкі на ўдзел, зробленага кімнебудзь з адміністратараў. Каб не задзейнічаць гэты этап, досыць ня выконваць пацверджанне заявак: тады застануцца схаванымі трэцяя анкета і рэдактар бэджаў, а ўдзельнік не атрымае адпаведны ліст ад робата.

# **Ролі карыстальнікаў**

Для карыстальнікаў прадугледжаны наступныя ролі:

- *none* (без прывілеяў) права на стварэнне і рэдагаванне вікістаронак, сваіх анкетных звестак і тэзісаў;
- *editor* (рэдактар) права на рэдагаванне кантэнту і доступ да дадатковых сэрвісных старонак;
- *reviewer* (рэцэнзент) разнавіднасць рэдактара з доступам да агульнага спісу тэзісаў;
- *admin* (адміністратар) мае права ствараць канферэнцыі, адкрываць і закрываць рэгістрацыю на іх, пацвярджаць рэгістрацыі ўдзельнікаў, размяшчаць лагатыпы спонсараў і партнёраў канферэнцыі і інш.

## **Рэдагаванне кантэнту**

<span id="page-1-0"></span><sup>1</sup> [http://conference.linux.lviv.ua](http://conference.linux.lviv.ua/)

<span id="page-1-1"></span><sup>2</sup> [http:webcamp.in.ua](http://webcamp.in.ua/)

Кіраванне кантэнтам прывязана да англійскай мовы, а астатнія мовы лічацца перакладамі. Калі няма перакладу старонкі на выбраную карыстальнікам мову, адлюстроўваецца кантэнт першаснай версіі. Таму пры даданні адміністратарам новай мовы, для яе паказваецца англамоўны кантэнт.

Рэдагаванне кантэнту дзеліцца на рэдагаванне надпісаў і рэдагаванне тэкстаў (старонак сайта, навін і тэзісаў).

Рэдагаванне надпісаў (назваў палёў у анкетах, усплываючых паведамленняў, надпісаў на кнопках і інш) выконваецца ў агульнай форме з перакладамі усіх надпісаў на канкрэтную мову, з падсветкай элементаў, неперакладзеных ці састарэлых адносна англамоўнага варыянту.

Рэдагаванне артыкулаў пабудавана наступным чынам: на кожнай старонцы рэдактары бачаць пад тэкстам спасылку «перавесці» альбо «правіць». У дадатак да разметкі Textile можна выкарыстаць HTML-тэгі і формулы LaTeX. Рэалізаваны папярэдні прагляд і паказ поўнай гісторыі старонкі, а для перакладчыкаў дзейнічае RSS-канал правак.

Навіна — разнавіднасць артыкула, мае яшчэ кароткую анатацыю (анатацыя *апублікаваных* навін разам з загалоўкам выводзіцца на галоўнай старонцы сайта і трапляе ў RSS-канал навінаў, а асноўны тэкст адкрываецца пераходам па спасылцы). Імгненная публікацыя створаных раней навін даступная адміністратарам, а адкладзеная на суткі (каб даць час перакладчыкам) — таксама і рэдактарам.

## **Праца з тэзісамі**

Каб стварыць новыя тэзісы, удзельнік пераходзіць па спасылцы ў асабістым профілі (пасля падпіскі на ўдзел у канферэнцыі). Рэцэнзенты бачаць спіс тэзісаў, пададзеных на канферэнцыю, а астатнія ўдзельнікі могуць бачыць толькі ўласныя. Форма стварэння тэзісаў — гэта форма стварэння навін з дадатковымі палямі, частка з якіх запаўняецца аўтаматычна: назва канферэнцыі, аўтары, ліцэнзія (па змоўчанні — Creative Commons Attribution-ShareAlike 3.0), каментар да зменаў (пры паўторных праўках), маркер гатоўнасці да рэцэнзавання. Пры рэдагаванні тэзісаў можна выбраць карыстальнікаў для сумеснага рэдагавання і далучаць файлы (напрыклад, выявы). Калі тэзісы гатовыя да рэцэнзавання, пад іх тэкстам паказваецца вобласць каментароў, дзе рэцэнзенты могуць напісаць аўтару аб прыняцці тэзісаў, або прапанаваць іх дапрацаваць. Аўтар можа адказваць на каментары, што дазваляе весці працяглы дыялог.

Адміністратар можа *апублікаваць* тэзісы, што хавае каментары і робіць тэкст тэзісаў публічна-даступным.

#### **Працоўны працэс карыстальнікаў**

Працоўны працэс карыстальнікаў lvee engine падрабязна паказаны на малюнку 1. Як можна бачыць, ролю «карыстальнік» акрамя ўласна рэгістрацыі акаунт ўключае абавязковы этап падпіскі на канферэнцыю, i далей, апцыянальна, стварэнне тэзісаў на сайце і перапіску з рэцэнзентамі (не ўсе ўдзельнікі канферэнцыі могуць быць дакладчыкамі,

што асабліва актуальна для неакадэмічнай канферэнцыі: так, доля дакладчыкаў LVEE складае каля 30% ад колькасці ўдзельнікаў). Пры выкарыстанні аргкамітэтам механізму пацверджанняў, пасля атрымання ліста з просьбай пацвердзіць удзел, карыстальнік запаўняе дадатковую анкету і бачыць у сваім профілі даступны для рэдагавання макет бэджа. Таксама на вікі-раздзеле сайта карыстальнікі могуць размяшчаць і рэдагаваць агульнадаступныя артыкулы любога зместу (пры падрыхтоўцы LVEE карыстаюцца папулярнасцю старонкі, дзе запрашаюць спадарожнікаў ўдзельнікі, якія едуць на канферэнцыю асабістым транспартам з іншых гарадоў).

У ролю рэдактара ўключаюцца маніторынг RSS-каналу правак, абнаўленне перакладаў з магчымасцю дазагрузкі на сайт файлаў (малюнкаў, дакументаў і інш). Да суб-ролі рэцэнзента дадаюцца чытанне і каментаванне тэзісаў. Акрамя таго, гэтая ж роля прадугледжвае экспарт тэзісаў ў фармат LaTeX з улікам спецыфікі працэсу вёрсткі зборніка LVEE [6] (адпаведны модуль знаходзіцца на стадыі інтэграцыі ў gitверсію lvee engine.

Нарэшце, для ролі адміністратара прадугледжана стварэнне канферэнцый, пацверджанне заявак на ўдзел, стварэнне новых старонак сайта (з магчымым уключэннем іх у меню альбо наадварот, часовым або пастаянным выключэннем з яго), стварэнне навін, кіраванне публікацыяй (навін і тэзісаў), наладкі паштовага робата і інфармацыйнай паласы з эмблемамі партнёраў канферэнцыі (уключаючы спонсараў). Акрамя таго адміністратарам даступнае рэдагаванне статусаў карыстальнікаў (для ўліку ў асобныя групы вылучаюцца статусы арганізатараў, прадстаўнікоў спонсараў і прэсы) статусаў заявак на ўдзел (ухваленне альбо адхіленне заяўкі суправаджаецца дасыланнем ўдзельніку лістоў паштовым робатам), а таксама анкетных звестак карыстальнікаў сайта і сродкі імпарту-экспарту. Імпарт і экспарт уліковых запісаў выконваецца ў фармаце CSV; прадугледжаны таксама экспарт анкетных дадзеных з заявак на ўдзел у тым жа фармаце, і PDF-файл з бэджамі удзельнікаў.

## **Падрыхтоўка зборніка**

Пасля прыняцця фінальнай версіі тэзісаў і канвертацыі іх у фармат LaTeX, рэдактар дадае іх у зборнік, прыдае іх да галоўнага модулю і камітуе яго да сістэмы кантролю версій (працэдура паўтараецца для ўсіх тэзісаў, i ў гэты ж час другі рэдактар можа займацца вычыткаю новых тэкстаў). Аўтары таксама могуць прымаць удзел у гэтым працэсе, выконваючы pull requests, бо макет пастаянна даступны ў стане work-inprogress [7].

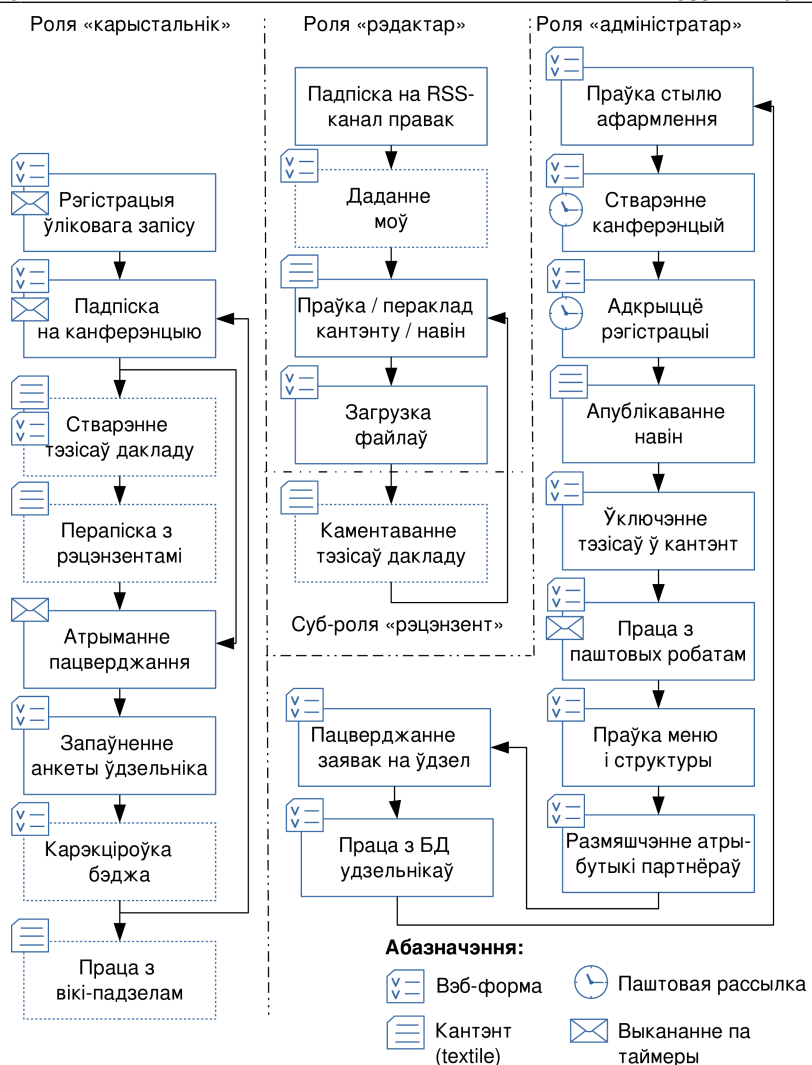

*Малюнак 1. Дыяграма працоўнага працэсу карыстальнікаў lvee engine*

Для зборніка LVEE быў распрацаваны стылевы файл [8], заставаны на стандартным *article*. Замест таго, каб ствараць стылевы файл традыцыйным для LaTeX спосабам, мы змясцілі ўсе канфігурацыйныя каманды ў галоўны модуль, да якога падключаюцца асобныя файлы з тэкстамі тэзicаў. У спалучэнні з некаторай магіяй TeX гэта дазваляе кампіляваць як увесь зборнік, так і асобныя tex-файлы тэзісаў, што дае як аўтарам так і рэдактарам магчымасць вычытваць асобныя тэксты, не чакаючы кампіляцыі зборніка.

### *Літаратура*

1. LVEE: афармленне тэзісаў.<http://lvee.org/be/reports/abstract>

2. Source tree of lvee engine.<https://github.com/borovsky/lvee/>

3. LVEE engine guide. [http://lvee.org/ru/wiki\\_pages/%5Borg%5D%20LVEE](http://lvee.org/ru/wiki_pages/%5Borg%5D%20LVEE%20engine%20guide) [%20engine%20guide](http://lvee.org/ru/wiki_pages/%5Borg%5D%20LVEE%20engine%20guide)

4. LVEE engine installation guide. [http://lvee.org/ru/wiki\\_pages/%5Borg%5D](http://lvee.org/ru/wiki_pages/%5Borg%5D%20LVEE%20engine%20installation%20guide) [%20LVEE%20engine%20installation%20guide](http://lvee.org/ru/wiki_pages/%5Borg%5D%20LVEE%20engine%20installation%20guide)

5. Content Editing howto. [http://lvee.org/ru/wiki\\_pages/%5Borg%5D%20Content](http://lvee.org/ru/wiki_pages/%5Borg%5D%20Content%20Editing%20howto) [%20Editing%20howto](http://lvee.org/ru/wiki_pages/%5Borg%5D%20Content%20Editing%20howto)

6. Макет друкаванага зборніка. [https://bitbucket.org/lvee\\_conference/lvee-abstracts](https://bitbucket.org/lvee_conference/lvee-abstracts) Pull request #1: [https://bitbucket.org/lvee\\_conference/lvee-abstracts/pull](https://bitbucket.org/lvee_conference/lvee-abstracts/pull-request/1/added-pynkin_shahov-winter/diff)[request/1/added-pynkin\\_shahov-winter/diff](https://bitbucket.org/lvee_conference/lvee-abstracts/pull-request/1/added-pynkin_shahov-winter/diff)

7. Шаблоны для LaTeX. [https://bitbucket.org/lvee\\_conference/lvee-texstyle](https://bitbucket.org/lvee_conference/lvee-texstyle)

# *Використання відкритих систем CRM у підготовці спеціалістів з управління підприємствами Шапо В. Ф., Воловщиков В. Ю.,*

*Одеська національна морська академія, національний технічний університет "Харківський політехнічний інститут", stani@te.net.ua, valera@kpi.kharkov.ua*

General possibilities and some teaching experience of different free and open source CRM software are described. Problems of choosing and exploitation for maritime and river transport and information systems specialists during creation, exploitation and upgrading of enterprise information systems software and hardware, computer networks are analyzed as well.

Світова економіка, не зважаючи на періодичні фінансово-економічні кризи, в останні роки розвивається в цілому швидкими темпами. Виникли та продовжують виникати нові напрямки ведення бізнесу, а інші динамічно змінюються, прилаштовуючись до більш різноманітної та гнучкої роботи з фізичними та юридичними особами, замовниками та постачальниками, транспортними компаніями й митними органами і т. ін. Підприємства укрупнюються, стають транснаціональними, мають велику кількість офісів й створюють виробничі підрозділи в багатьох країнах.

Відповідаючи вимогам часу, з'явився й ряд нових методик та принципів ведення бізнесу: комплексне планування ресурсів підприємства, планування виробничих ресурсів, управління кадровими ресурсами, впровадження систем електронного документообігу, бізнесаналітика й т. д. Їх практична реалізація неможлива без застосування сучасних інформаційних технологій. Десятки виробників програмного забезпечення (ПЗ) створюють програмні комплекси різної спрямованості, складності та вартості, які реалізують найкращі сучасні світові методики та підходи. Сучасні інформаційні системи (ІС) підприємств та організацій все ширше використовують ПЗ класів ERP (Enterprise Resource Planning, планування ресурсів підприємства), MRP (Manufacturing Resources Planning, планування ресурсів виробництва), CRM (Customer (Client)